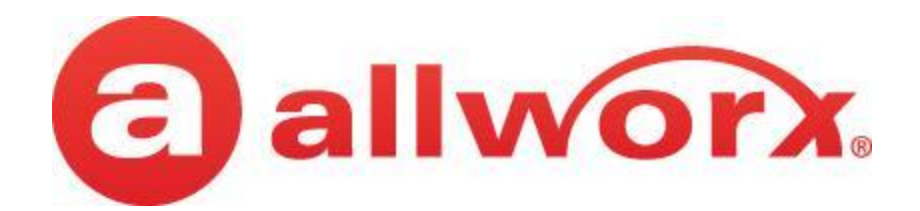

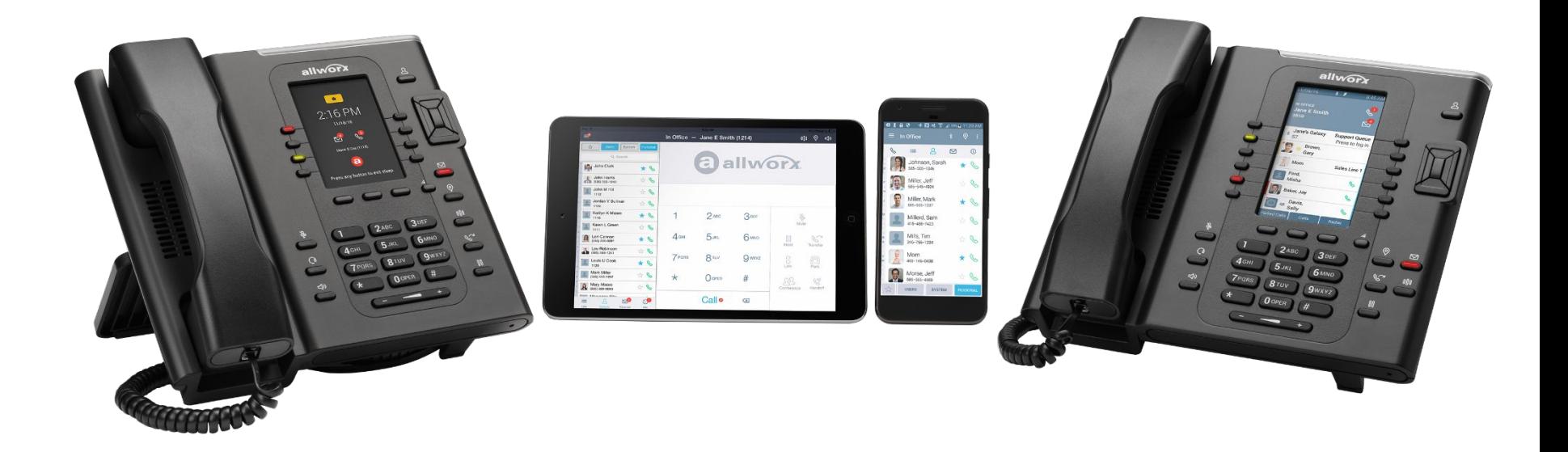

## **Allworx Admin Training**

**Date**

### **Today's Agenda**

**• Allworx Basic Admin Training**

### **• Phone System**

- › Users Extensions with Voicemail (Licensed)
- › Extensions System Extensions without Voicemail (non-Licensed)
- › Handsets Phones
- › Auto Attendants
- › Music on Hold

### **• Tools**

› Backup using Allworx OfficeSafe

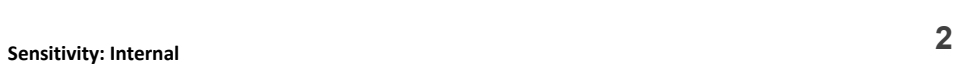

**a** allworx

### **Secure (HTTPS) Web Administration: Manage Allworx systems and network settings from anywhere**

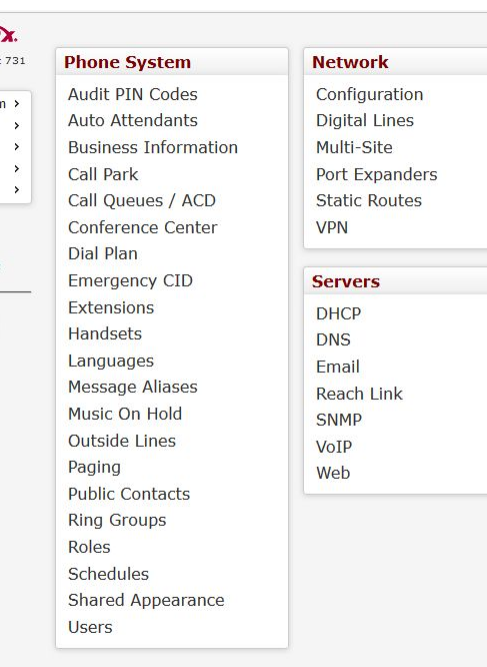

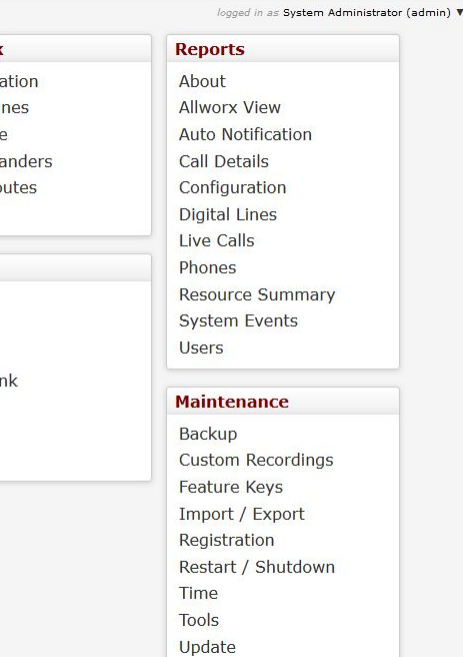

#### **Easy to manage.**

Manage Allworx systems from anywhere:

- Configure network settings and telephony
- Configure users, handsets, and extensions
- Download and install software feature keys
- Run server diagnostics
- View current server resource usage
- **Assign Call Queue Supervisors**
- Assign Recording Managers

#### Provide role-based access to Web Admin:

- System Administrator
- Network Administrator
- Phone Administrator
- Support Technician

#### ANYONE can use it!

• Customers can do simple adds/moves/changes on their own

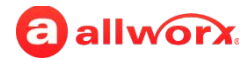

allwor Allworx Conner 8.2.3.3 Phone Syster Network Servers Renorts Maintenance Need help? Install Charblie

## **User - Extension**

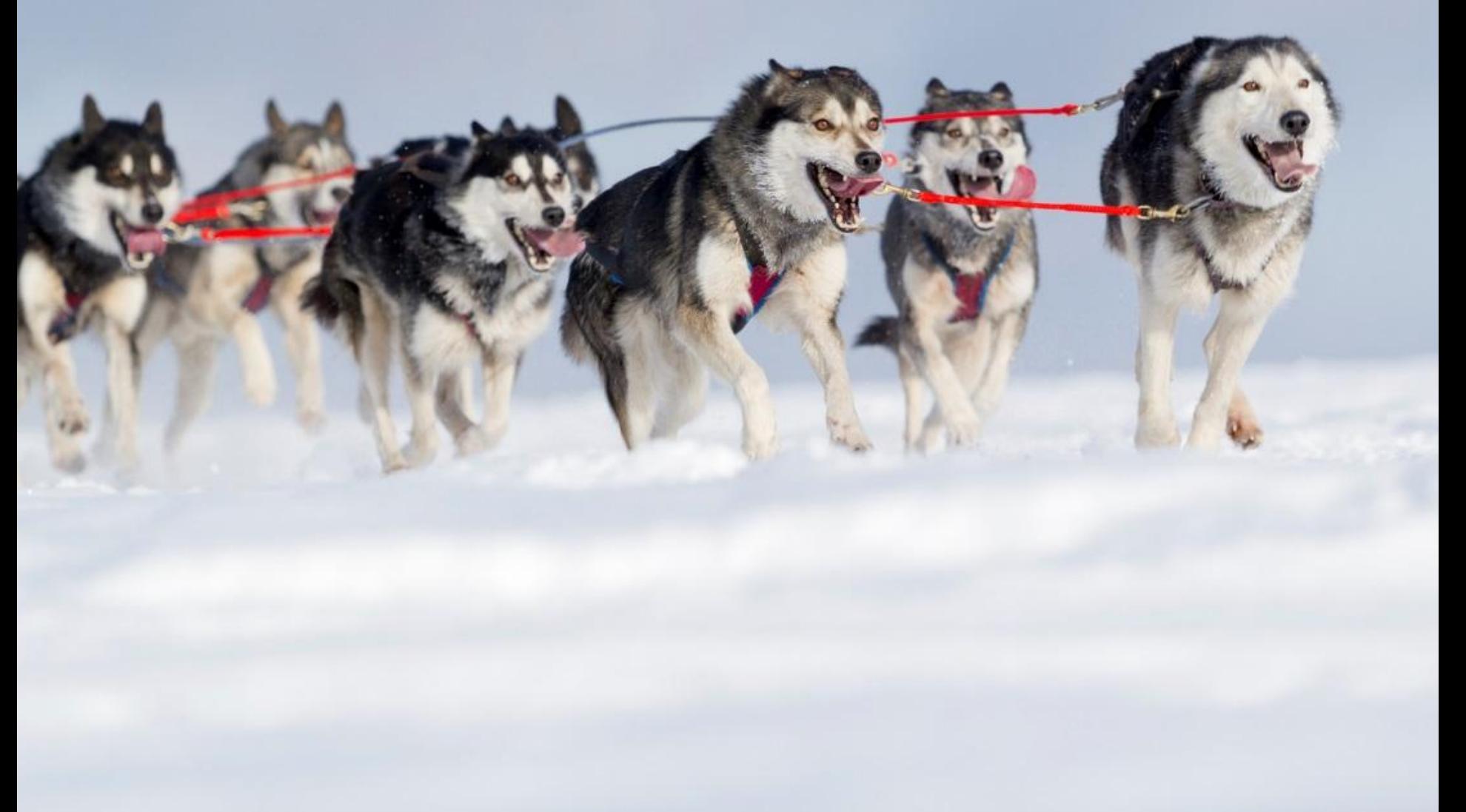

### **User – Extension with Voicemail**

#### allworx.

#### Allworx Connect 731  $8.6.7.2$ Phone System Network  $\rightarrow$ Servers  $\,$ Reports  $\,$ Maintenance  $\,$

Need help? **Install Checklist** 

Logout

**Phone System Audit PIN Codes** Auto Attendants **Business Information** Call Park Call Queues / ACD Conference Center Dial Plan **Emergency CID** Extensions Handsets Languages Message Aliases Music On Hold Outside Lines Paging **Public Contacts Ring Groups** Roles Schedules **Shared Appearance Users** 

- This is where you modify User Permissions
- PIN- Voicemail
- Password Login

#### **User – Extension with Voicemail**

#### Add New User

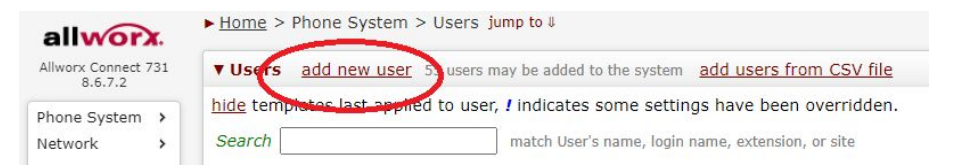

#### **User – Extension with Voicemail**

Modify User

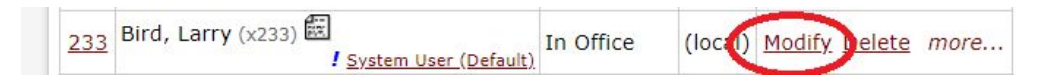

**allworx** 

## **Extensions - System**

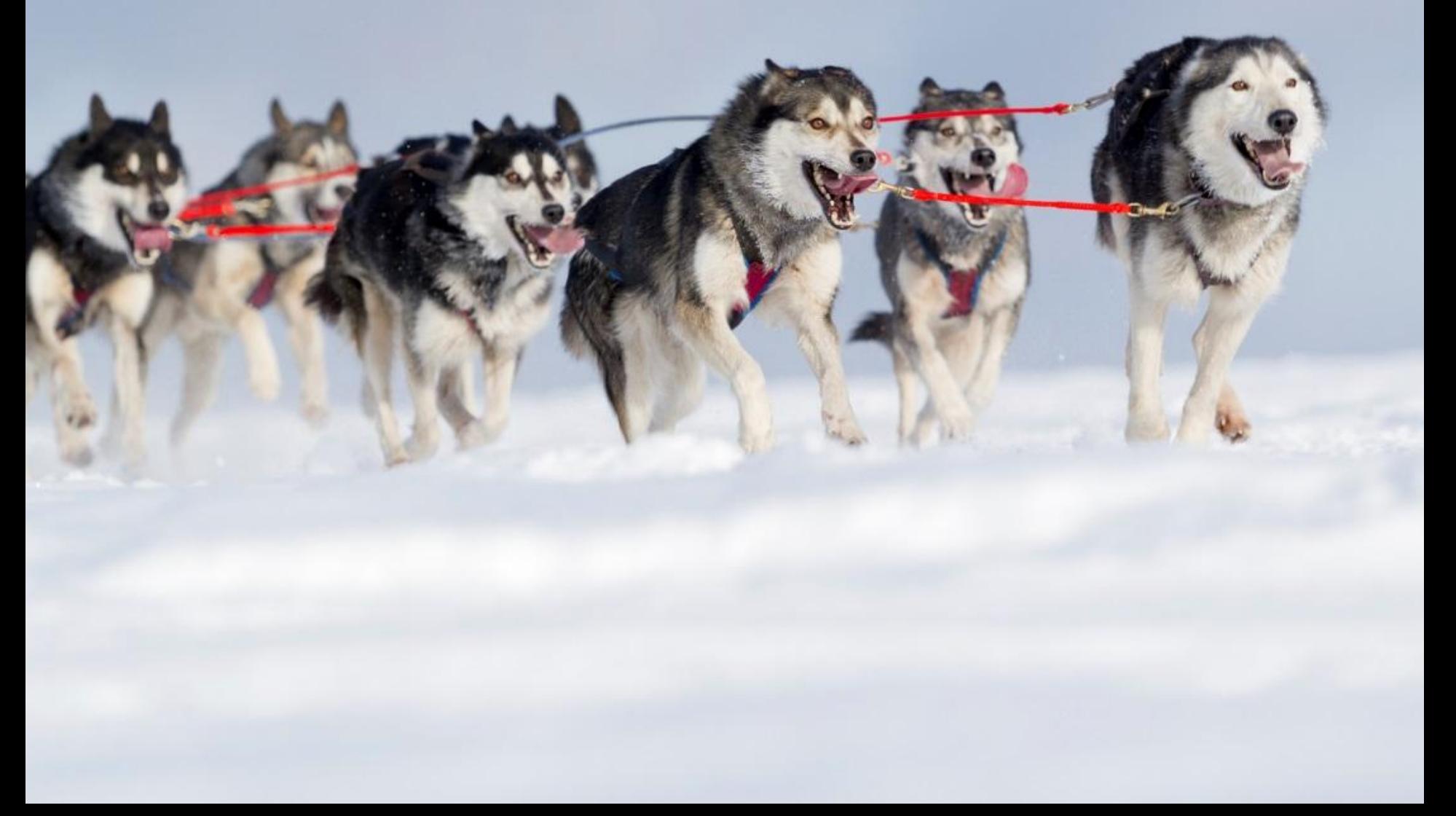

### **Customize call routes for each presence setting**

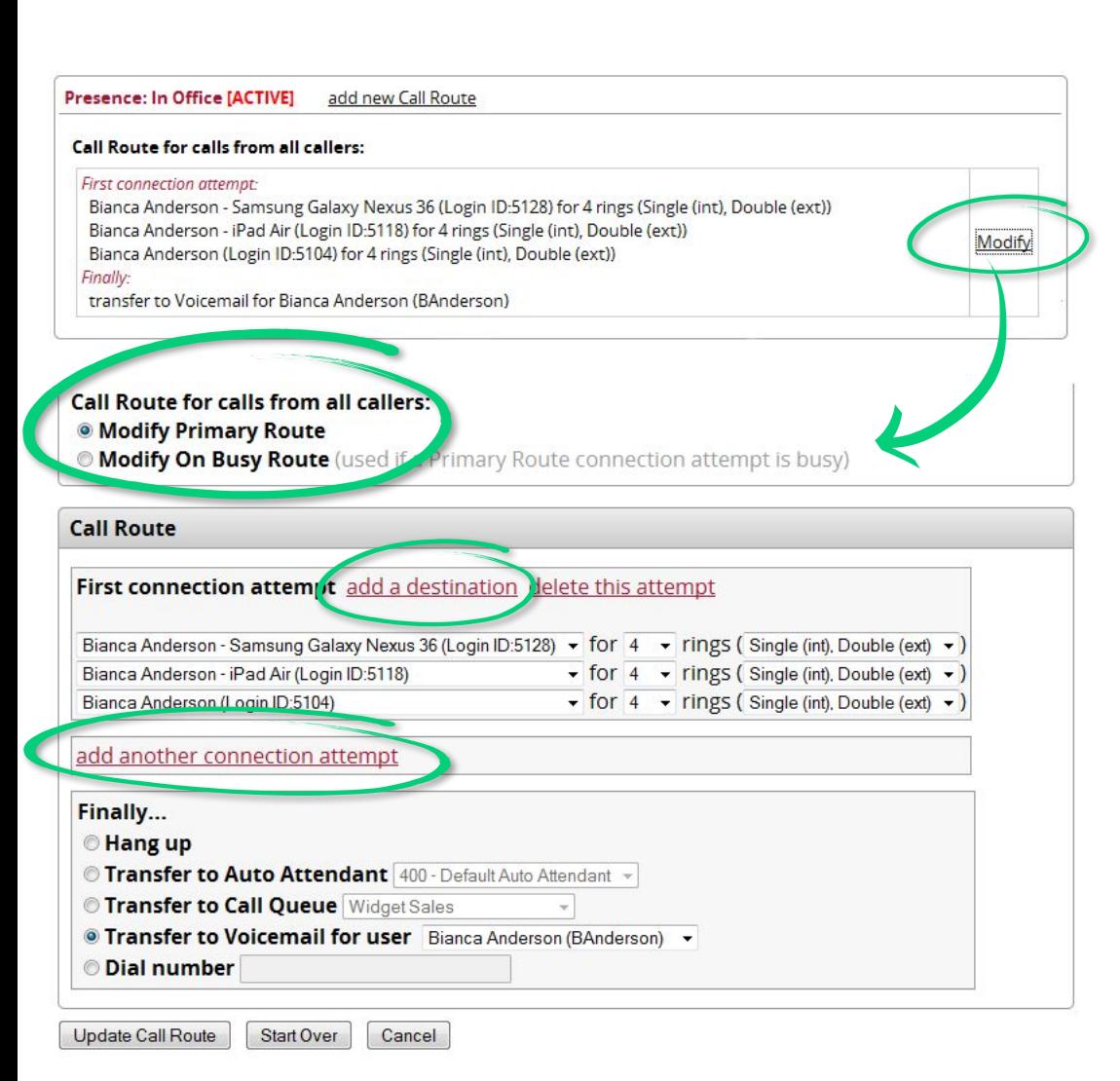

**Customized call routes mean unlimited flexibility.**

End-users with permissions can modify their own call routes.

New incoming calls can be routed differently if the line is busy.

Add a destination: New incoming calls can ring multiple handsets, Reach devices, internal extensions, outside numbers ("Follow Me" calling), and Hot Desk handsets – all at the same time.

#### **Add another connection attempt:** If the call is not answered by the first connection

attempt, you can add other destination numbers to re-route the incoming call.

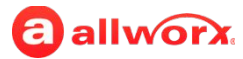

### **Add an unlimited number of customized call routes**

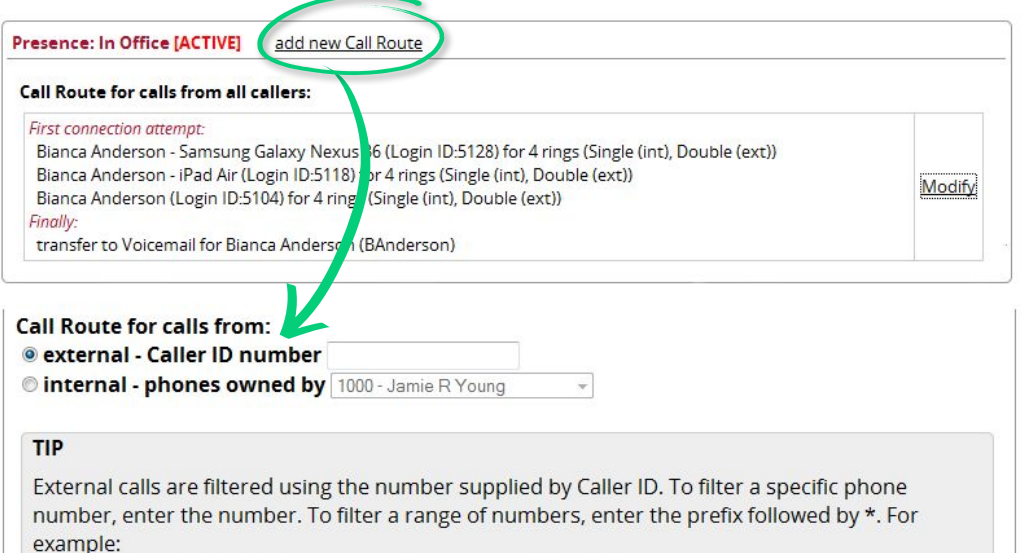

- . Enter 585-555-1212 to match calls from 585-555-1212
- . Enter 585\* to match all calls from the 585 area code

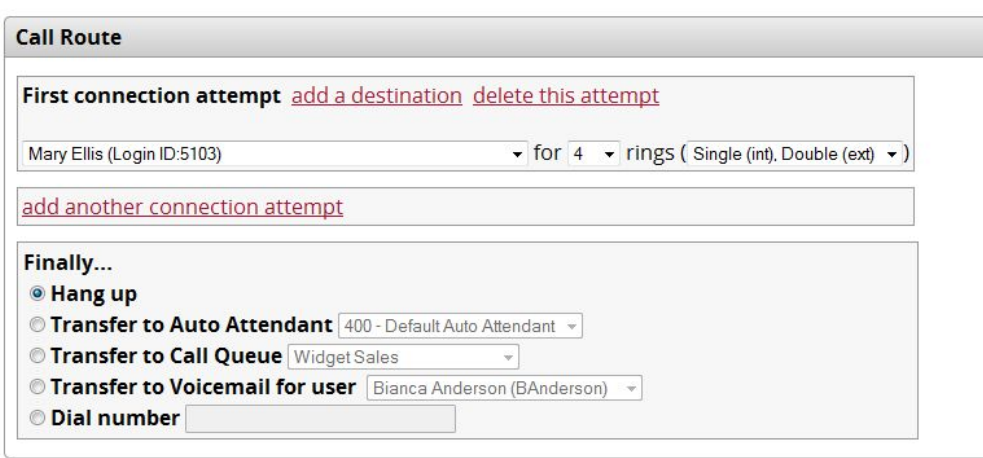

#### **And there's more…**

Create an *unlimited number of*  customized call routes for incoming calls based on:

- Specific outside phone numbers
- Specific area codes
- Specific internal extensions

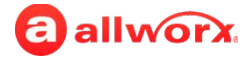

### **Extension – Extension without Voicemail**

- This is where you modify Extension Call Routes
- And ADD Extensions for Conference Room, Kitchen Phone, etc.

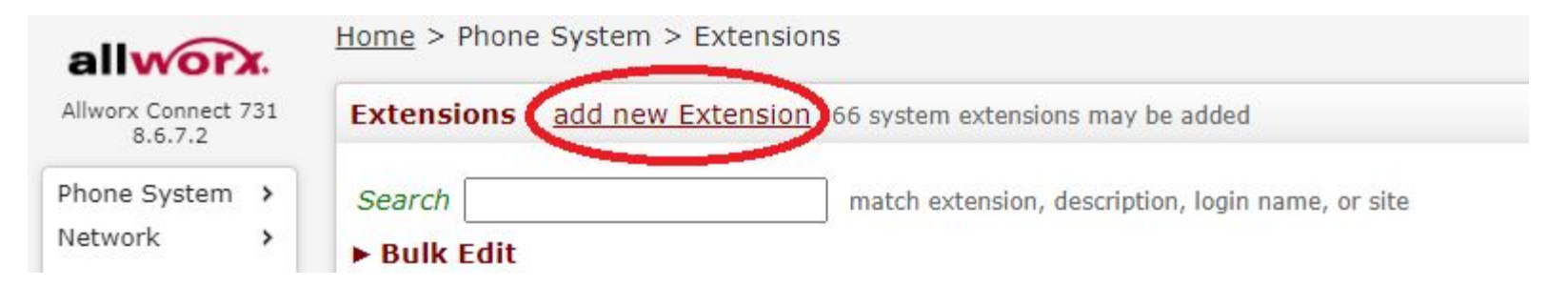

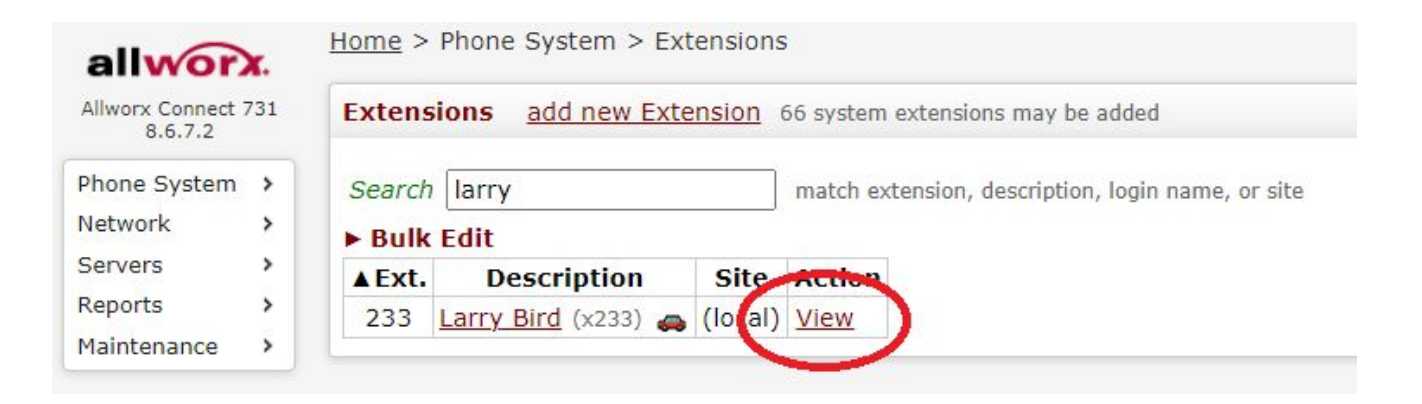

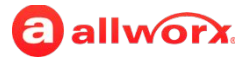

### **Extension – Extension without Voicemail**

- Modify Extension Call Routes
- Add Connection a Destination for more phones to ring simultaneously

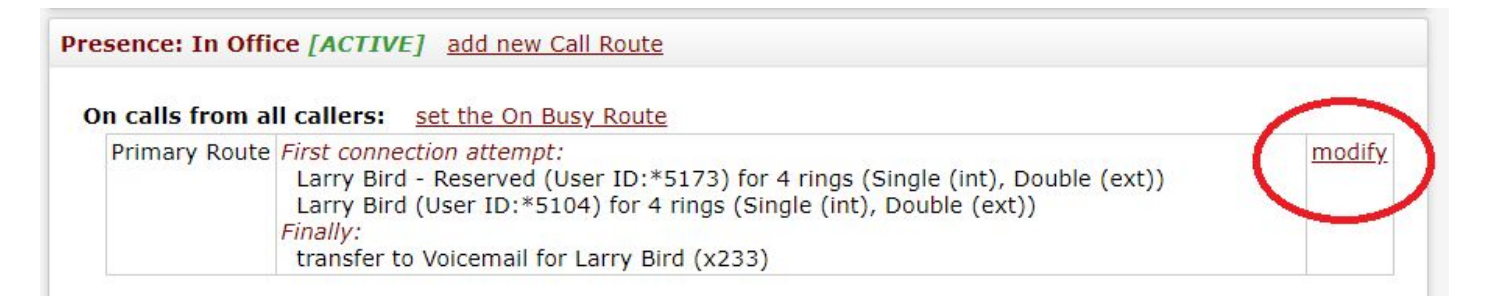

- **Modify Extension Call Routes**
- Add Connection a Destination for more phones to ring simultaneously
- Add Another Connect Attempt for subsequent ring attempts

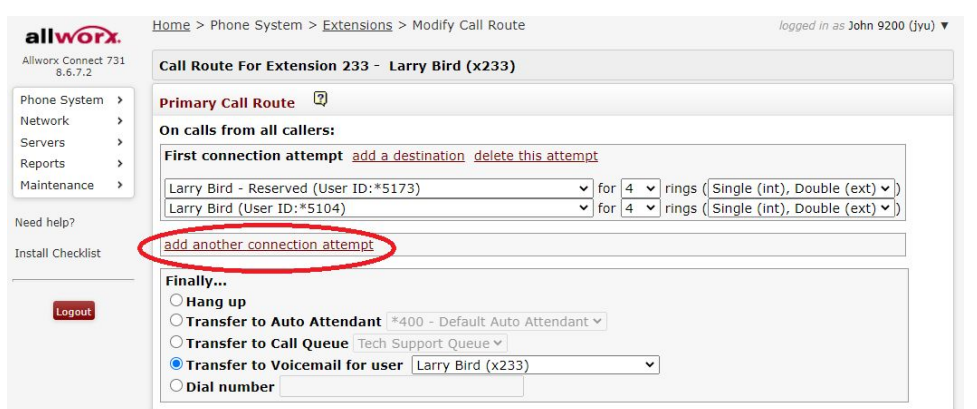

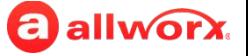

## **Handsets - Phones**

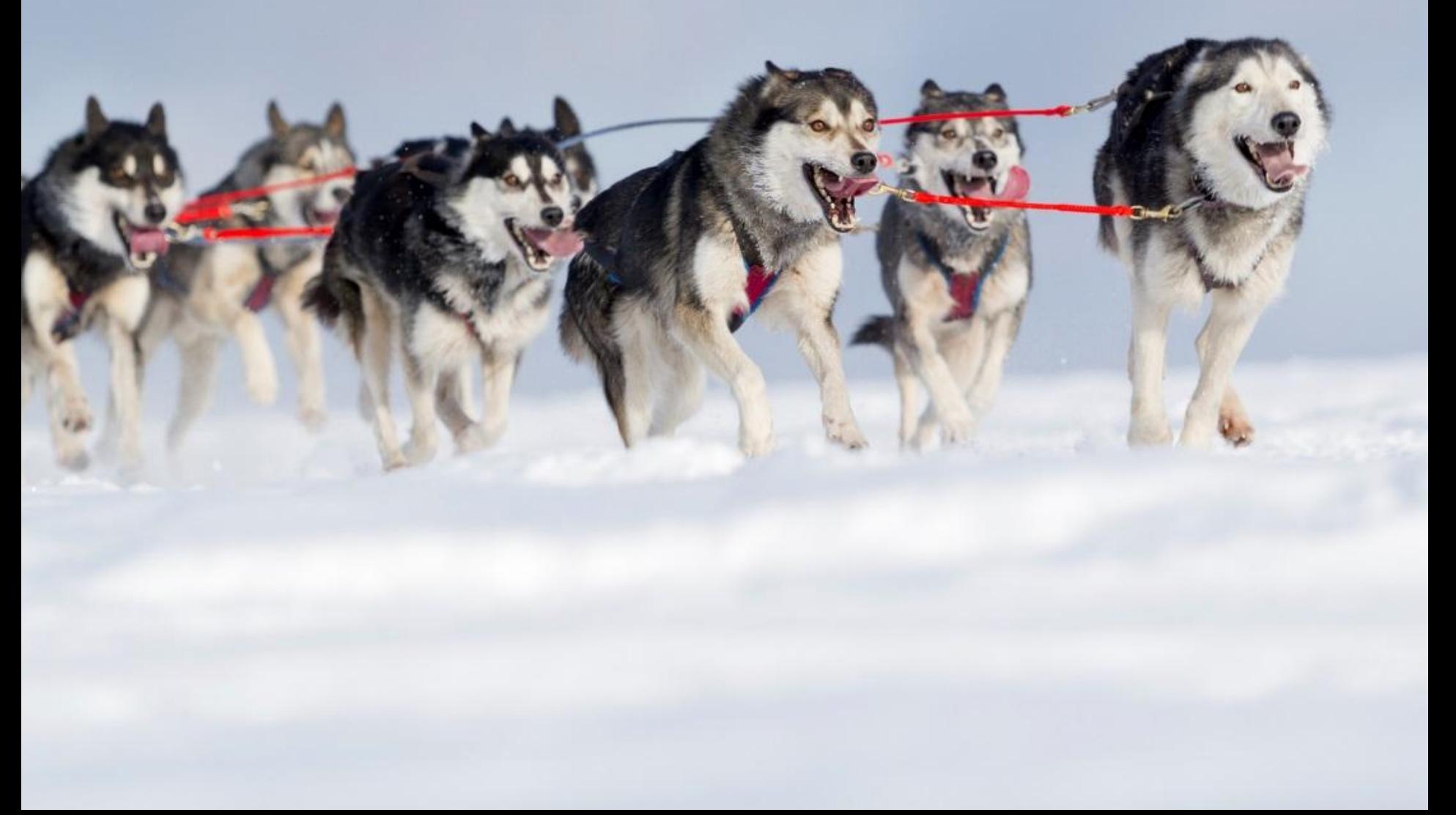

### **Handsets – Phones**

- Press View to Program Buttons (Programmable Function Keys)
- Press Modify to change Caller ID, Owner, etc.

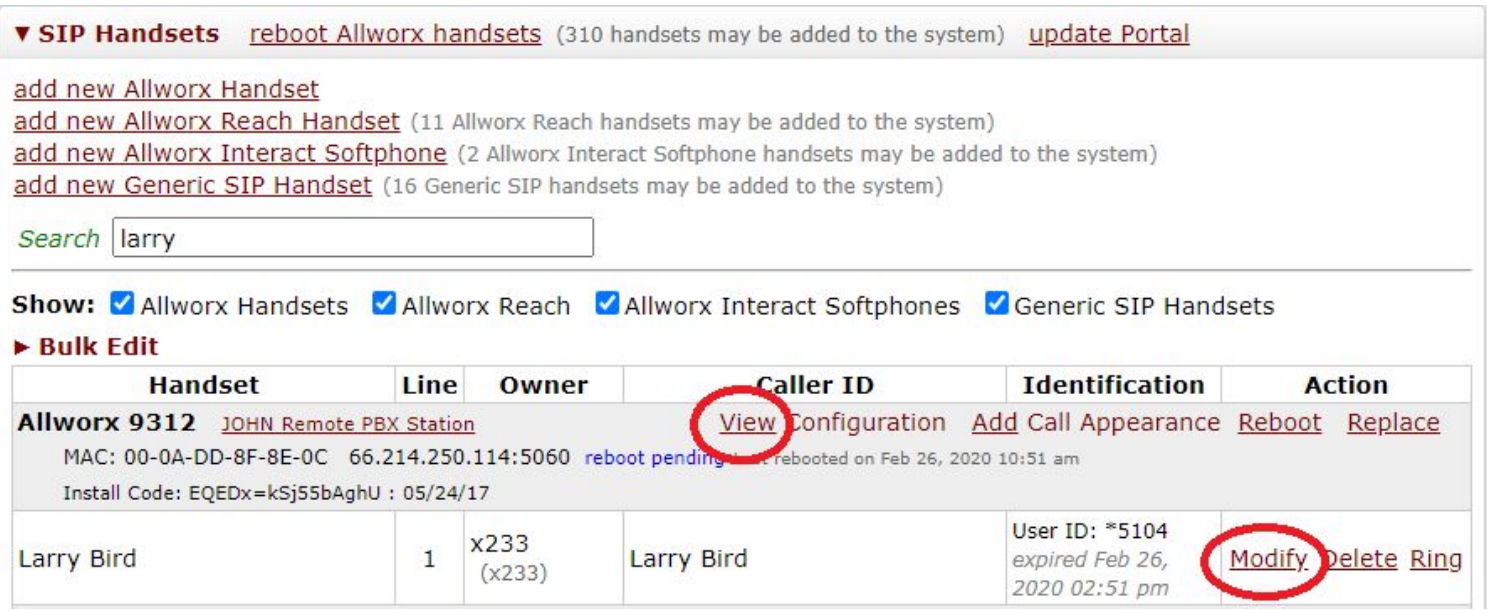

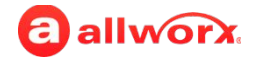

### **Handsets – Phones: Programmable Function Keys**

- Programmable Function Keys- Modify
- Use the Dropdown Menu

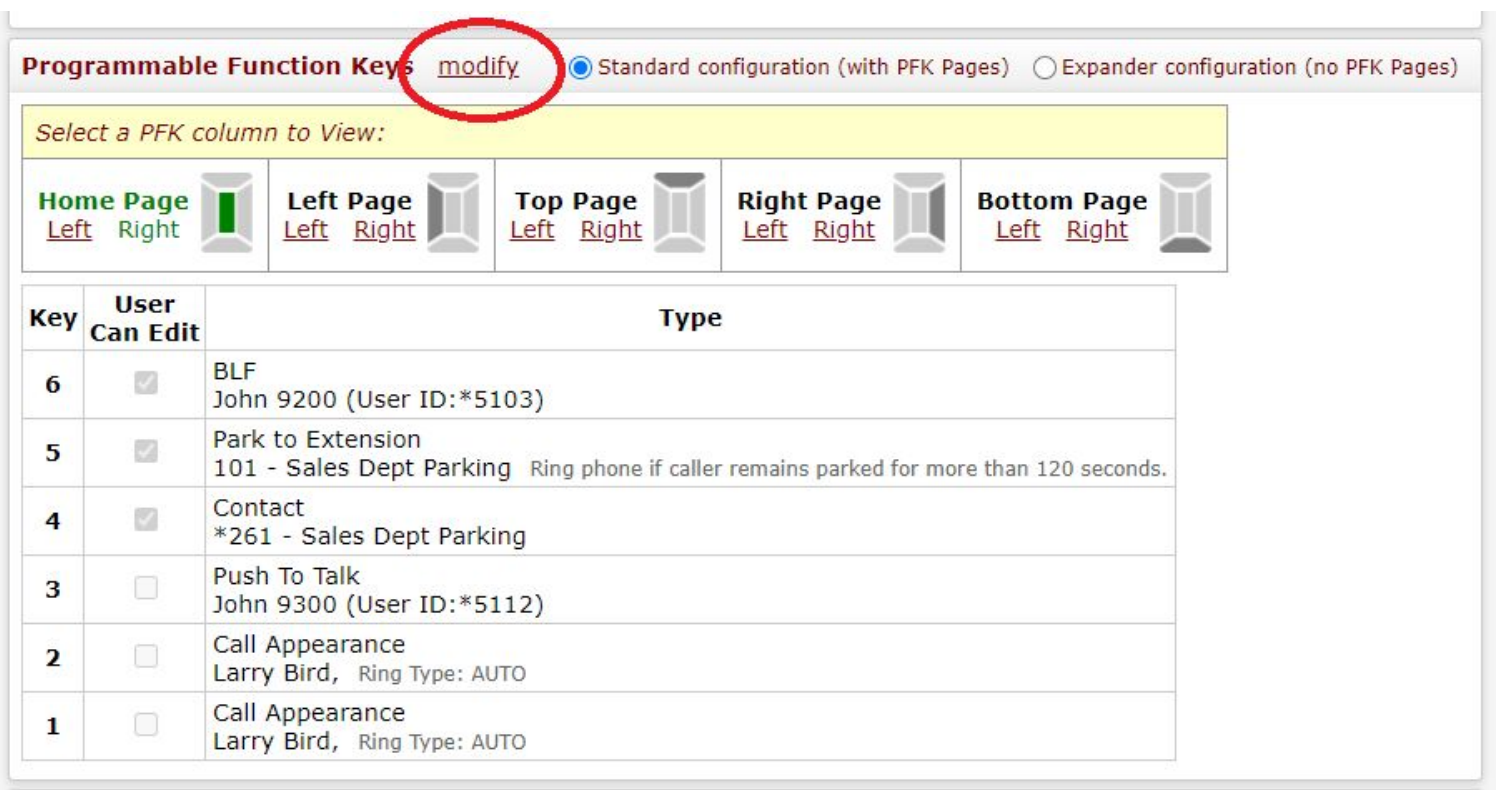

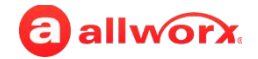

## **Auto Attendants**

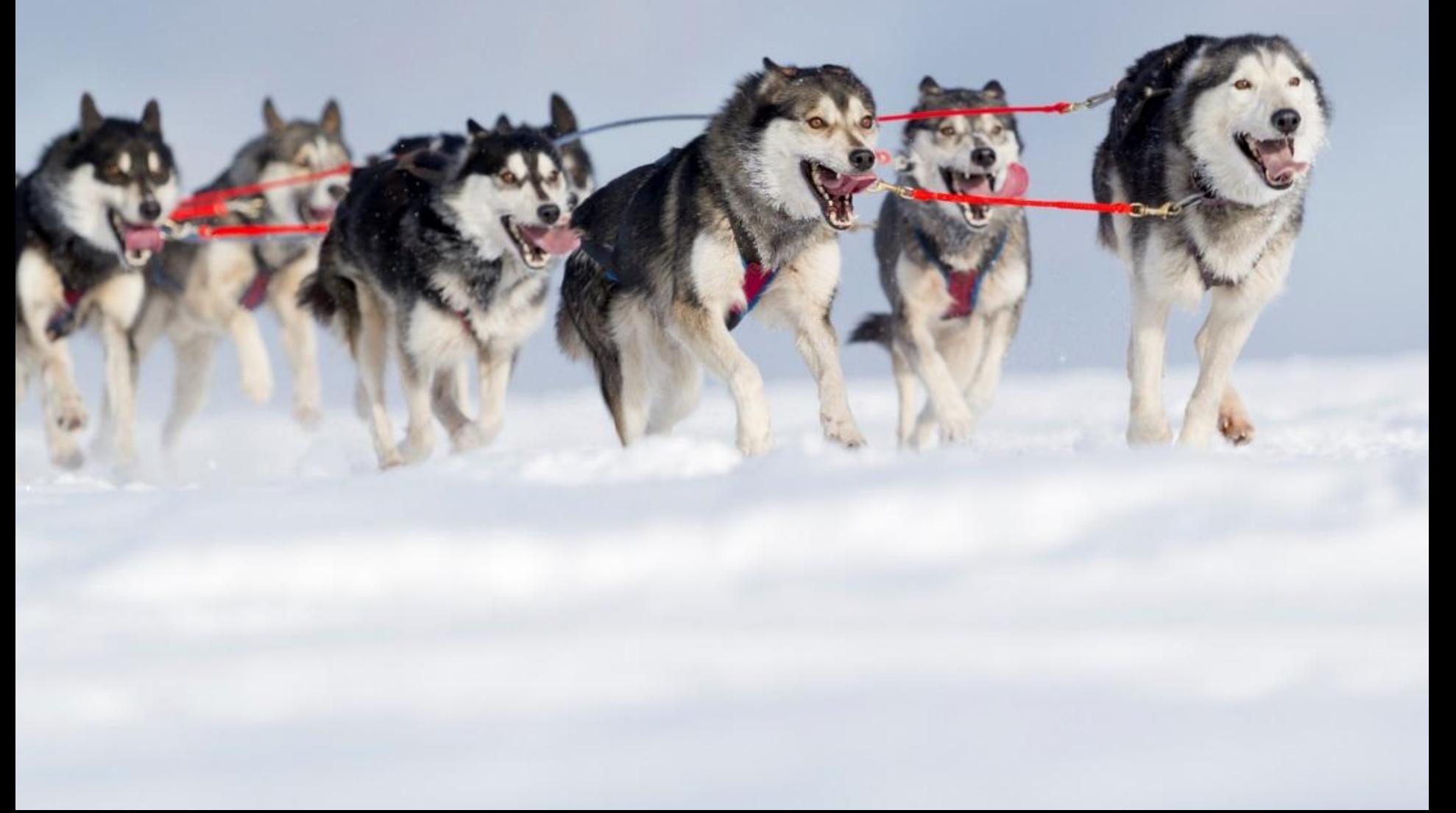

### **Auto Attendants are easy to set up and manage**

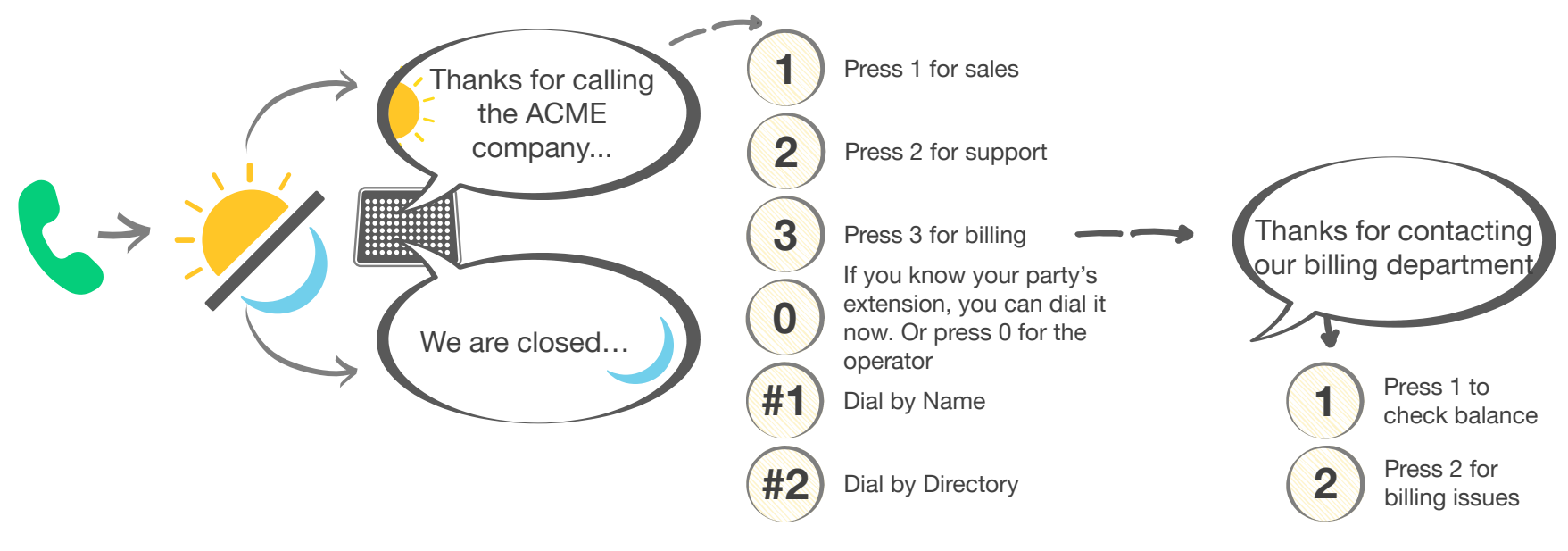

*(An example for illustrative purposes only. This set-up is using 2 AAs)* 

#### **Each AA supports:**

#### **Up to nine custom greetings**

(e.g., "Thanks for calling the ACME company" or "We are closed…")

#### **One custom message**

(e.g., "Press 1 for sales, Press 2 for support, Press 3 for billing…")

#### **Programmable schedules**

that play different custom greetings based on the day/time of the week

**allworx** 

#### **Each AA can route to other AAs, call queues, users, or system extensions.**

**Capacity**: Connect 731 supports 32 AAs and 16 AA ports (16 concurrent active calls allowed across all AAs); Connect 536 and 530 support 16 AAs and 8 AA ports; and Connect 324 and 320 support 9 AAs and 4 AA ports

### **Auto Attendant**

- Auto Attendant Features and Prompts
- Menu Shortcuts

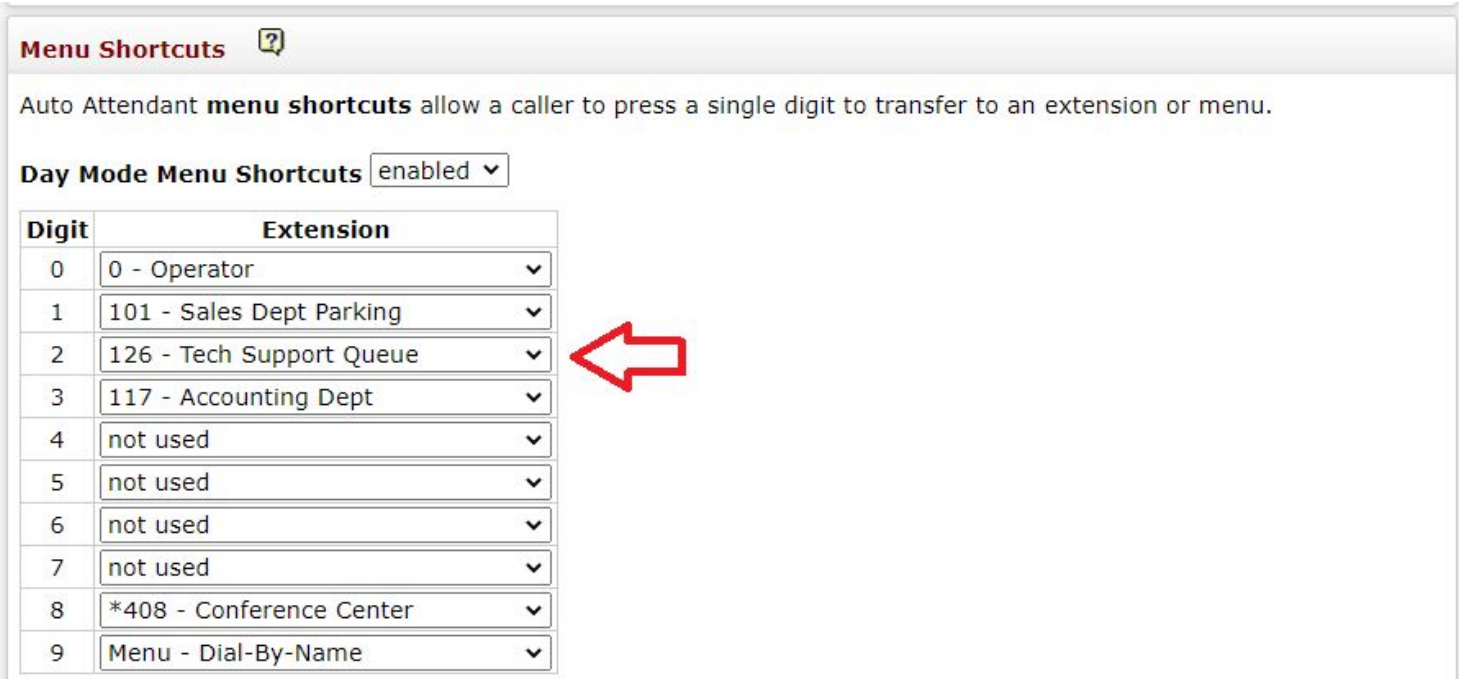

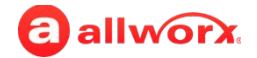

### **Auto Attendant Greetings Recording**

- All Greetings are recorded via Message Center (x404)
- User must have Recording Manager permission

#### **Recording Manager**

Select the check boxes below to make the user a Recording Manager for the corresponding Auto Attendant or Call Queue:

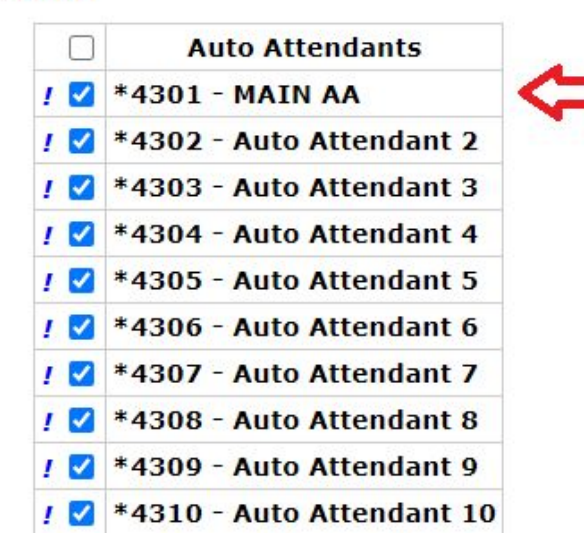

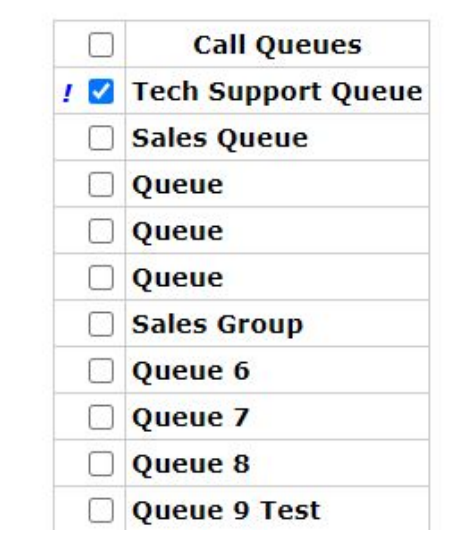

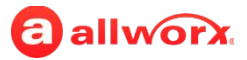

## **Music on Hold**

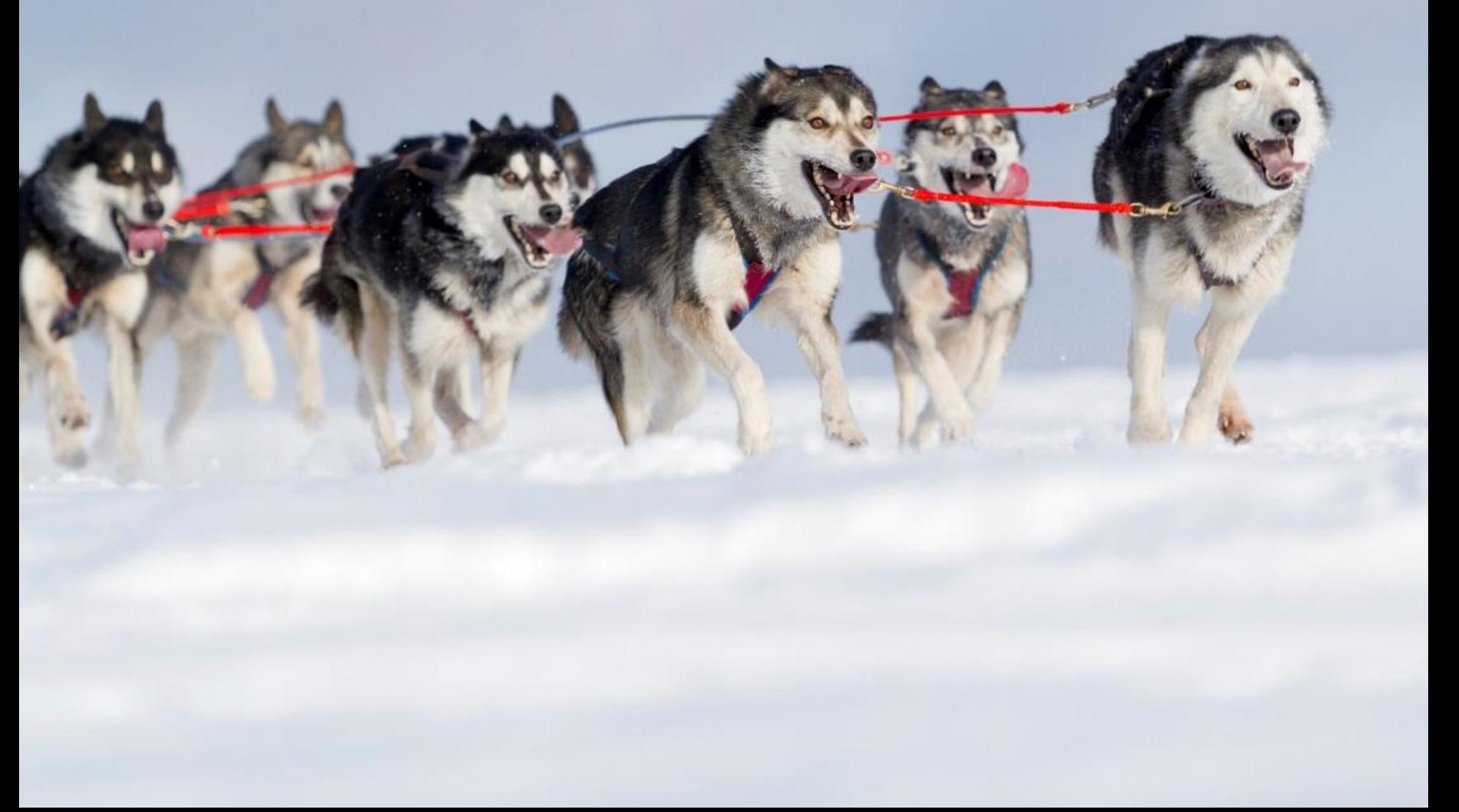

### **Music On Hold**

• You can assign MoH file

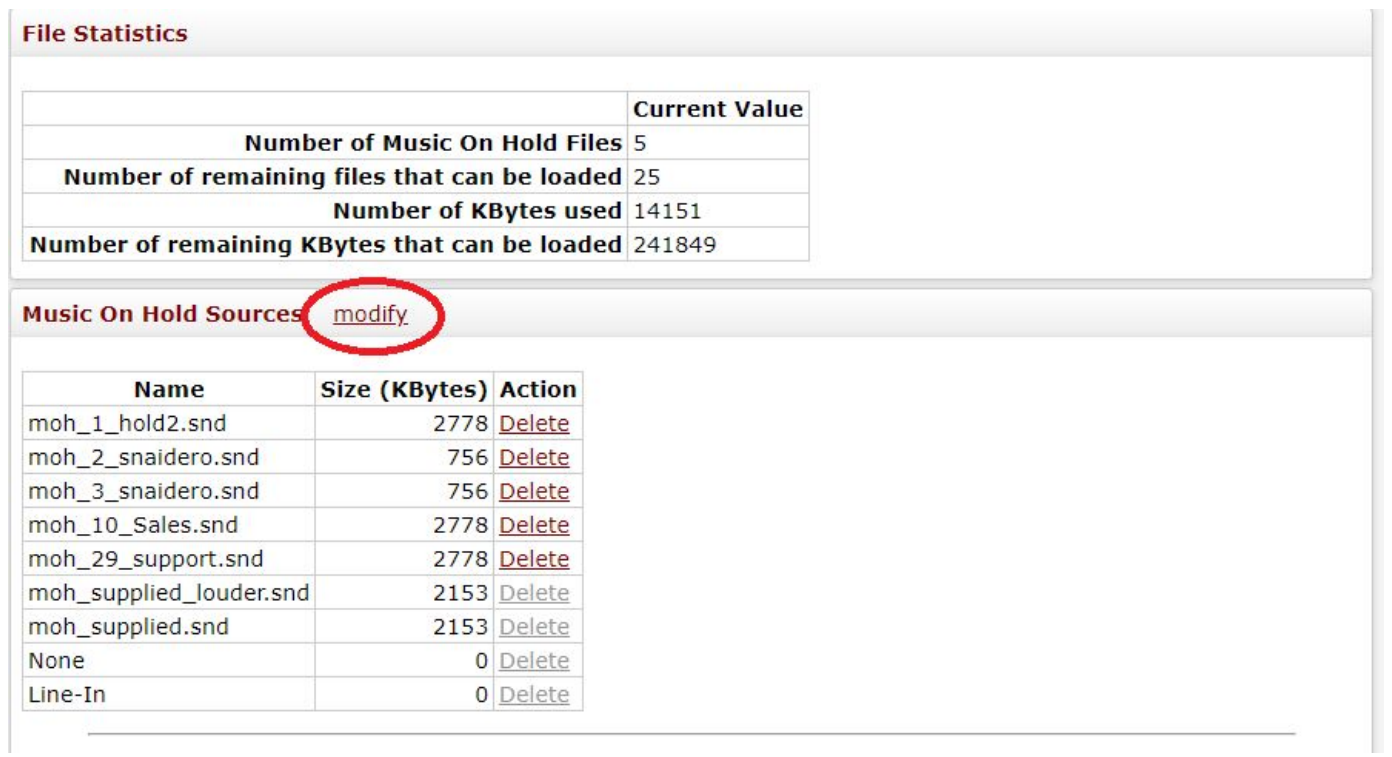

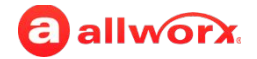

**Sensitivity: Internal <sup>19</sup>**

# **Backup - Allworx OfficeSafe**

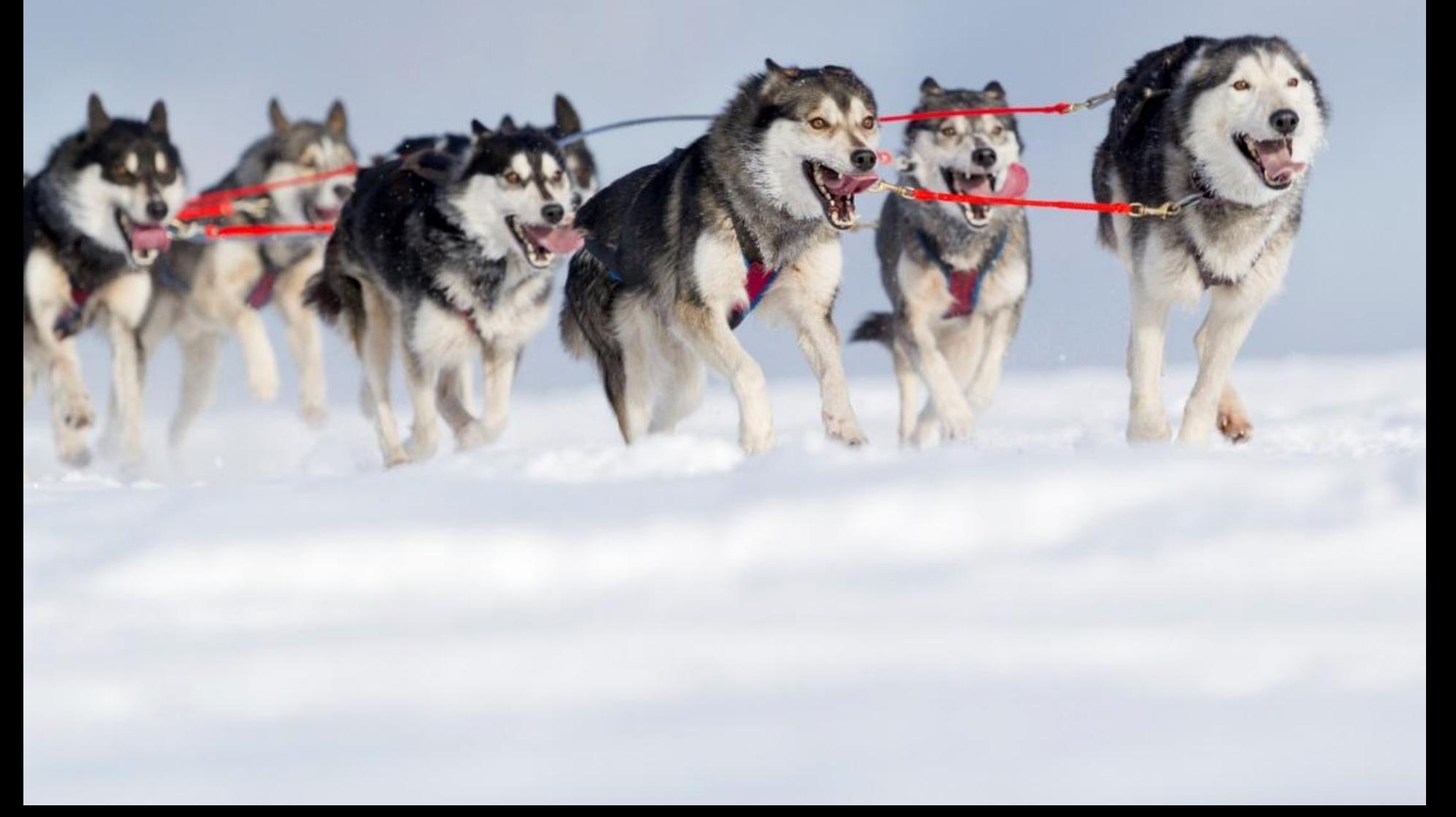

### **Backup – Allworx OfficeSafe**

• Server Backup – Last Successful Backup

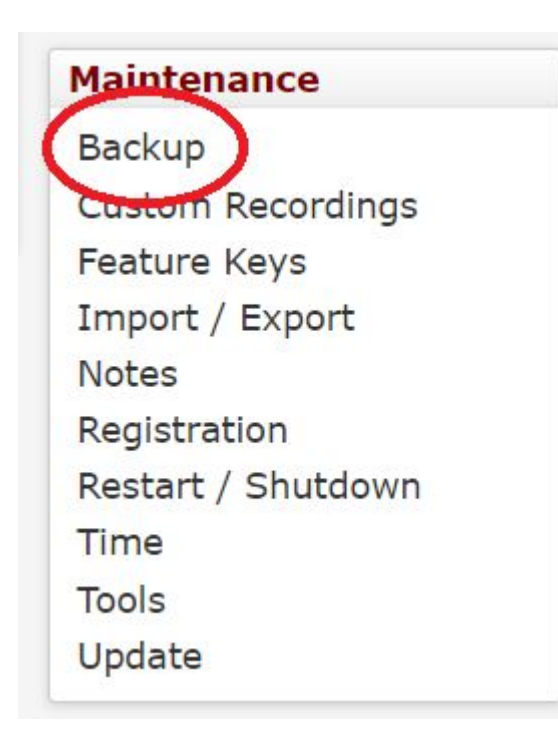

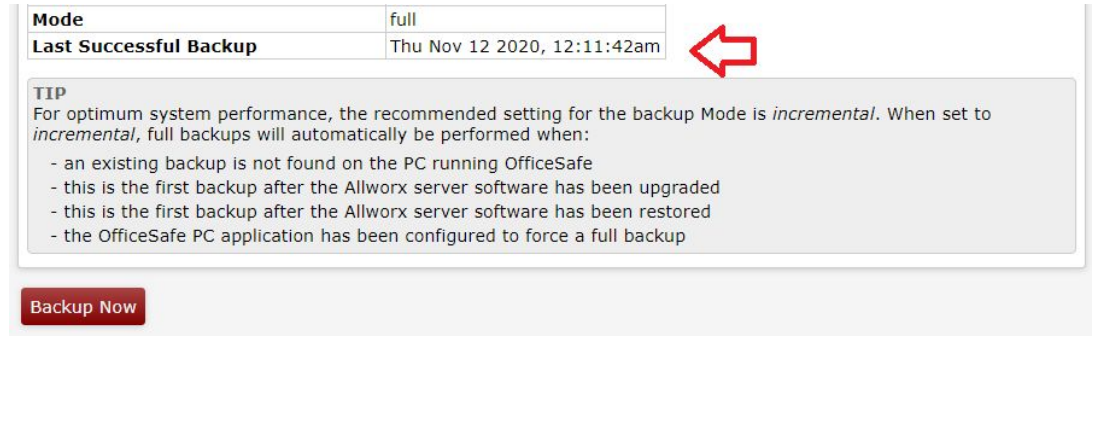

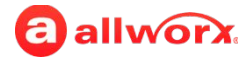

### **Backup – Allworx OfficeSafe**

- Select IP Address of the PC running OfficeSafe
- Select Port # (Default is 5001)
- Choose Frequency

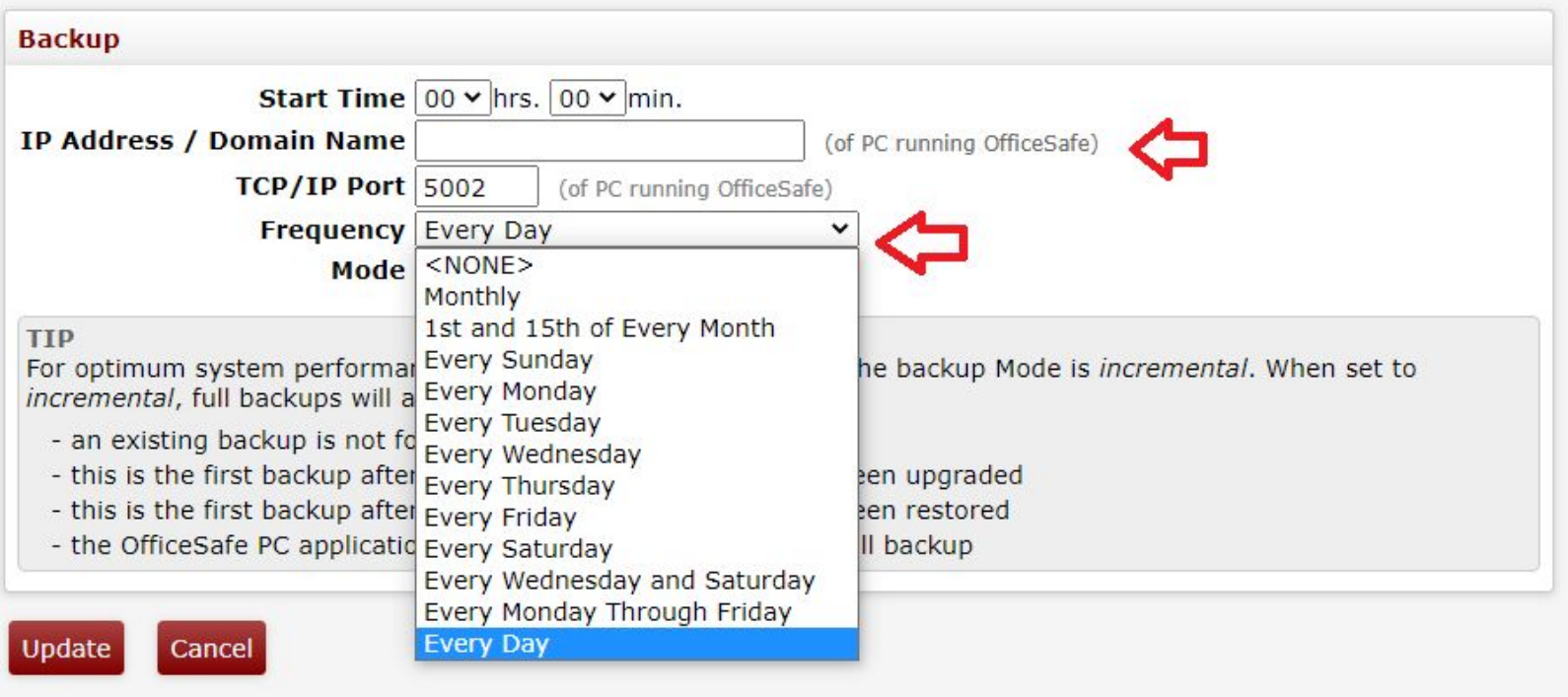

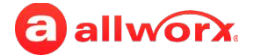

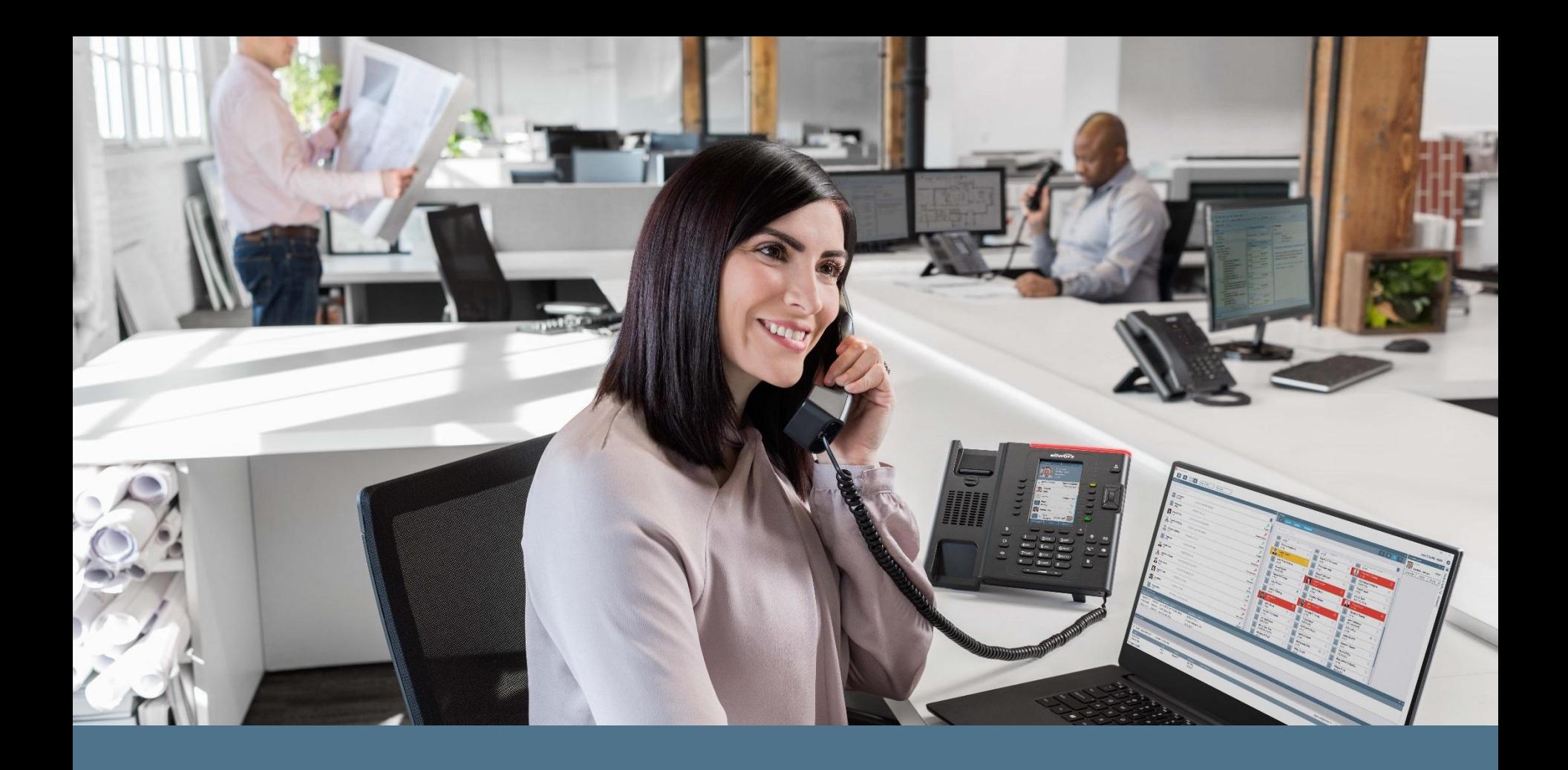

Thank you. Questions?